## **Features**

*Description:* An individual form that helps contribute to the formation of a part or assembly. Some features such as the extruded boss/base originates from a sketch whereas shells and fillets modify parts geometry.

*Note: A user can select the desired feature before entering a sketch.* Left click on the feature *then select a plane or surface to sketch on. Upon exiting the sketch the desired feature property manager will appear on the left hand side of the screen.*

## **Features Toolbar At A Glance**

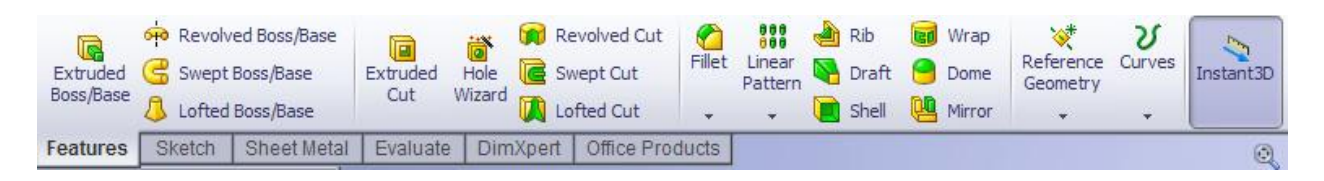

## **Feature Tools**

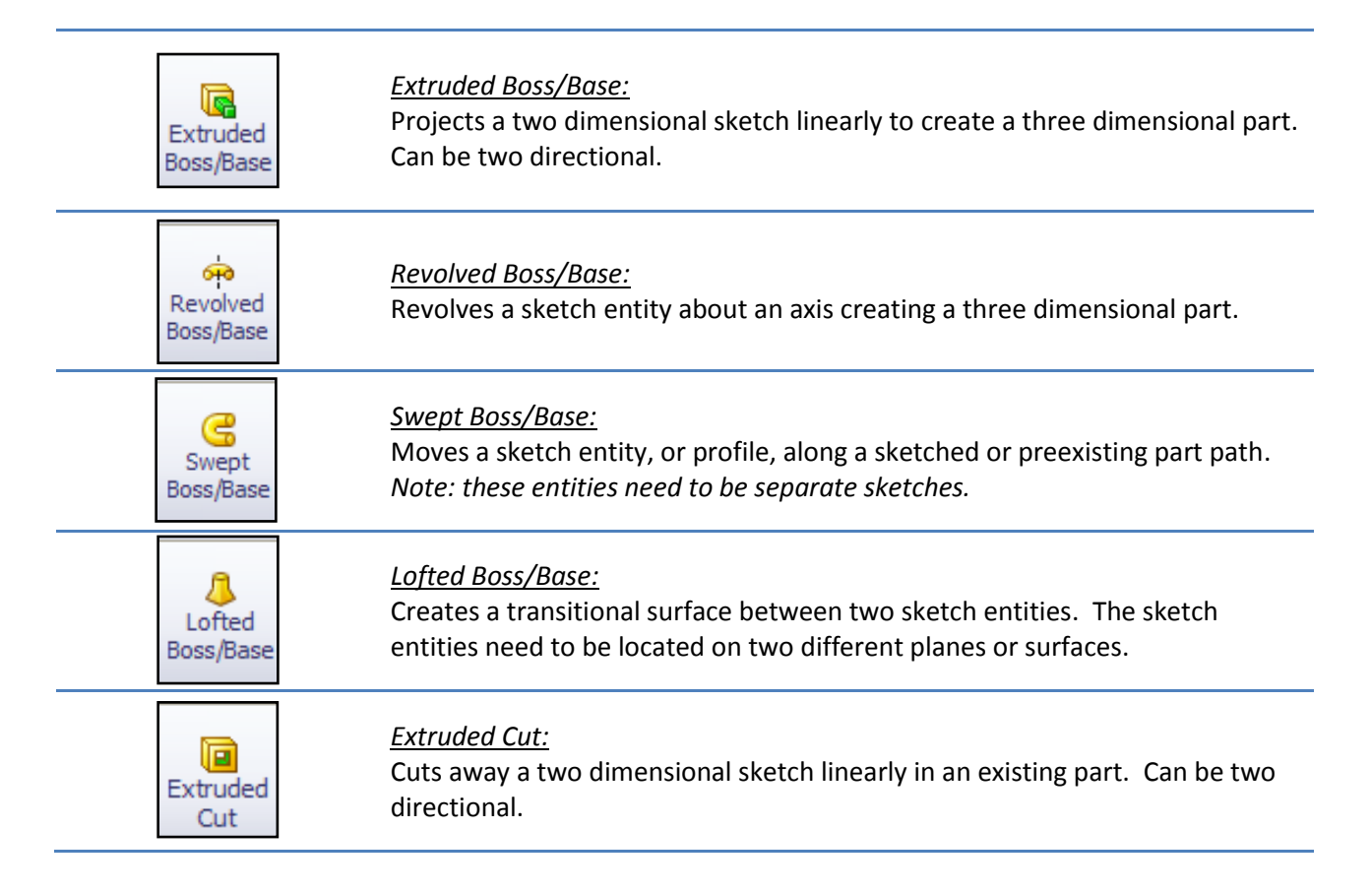

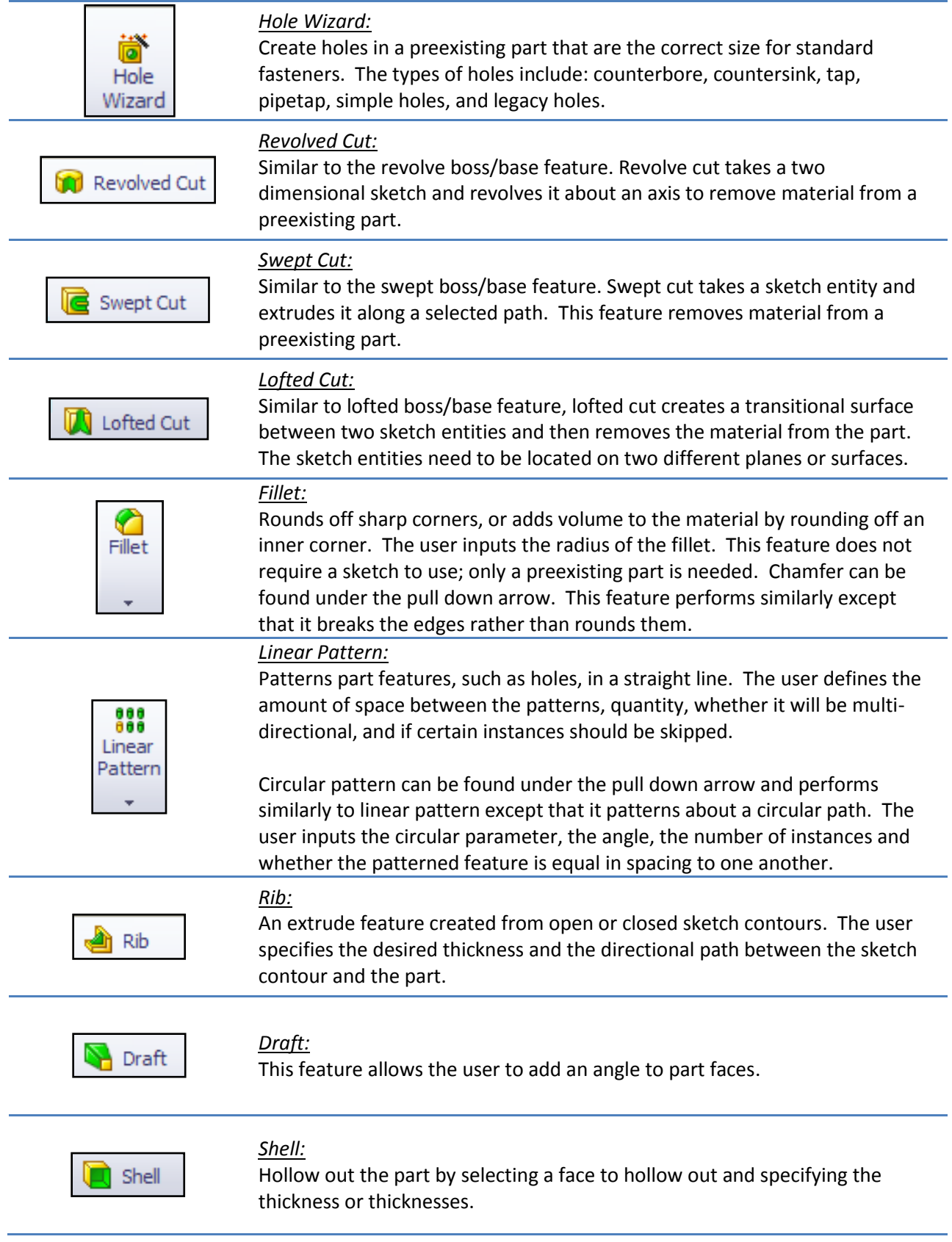

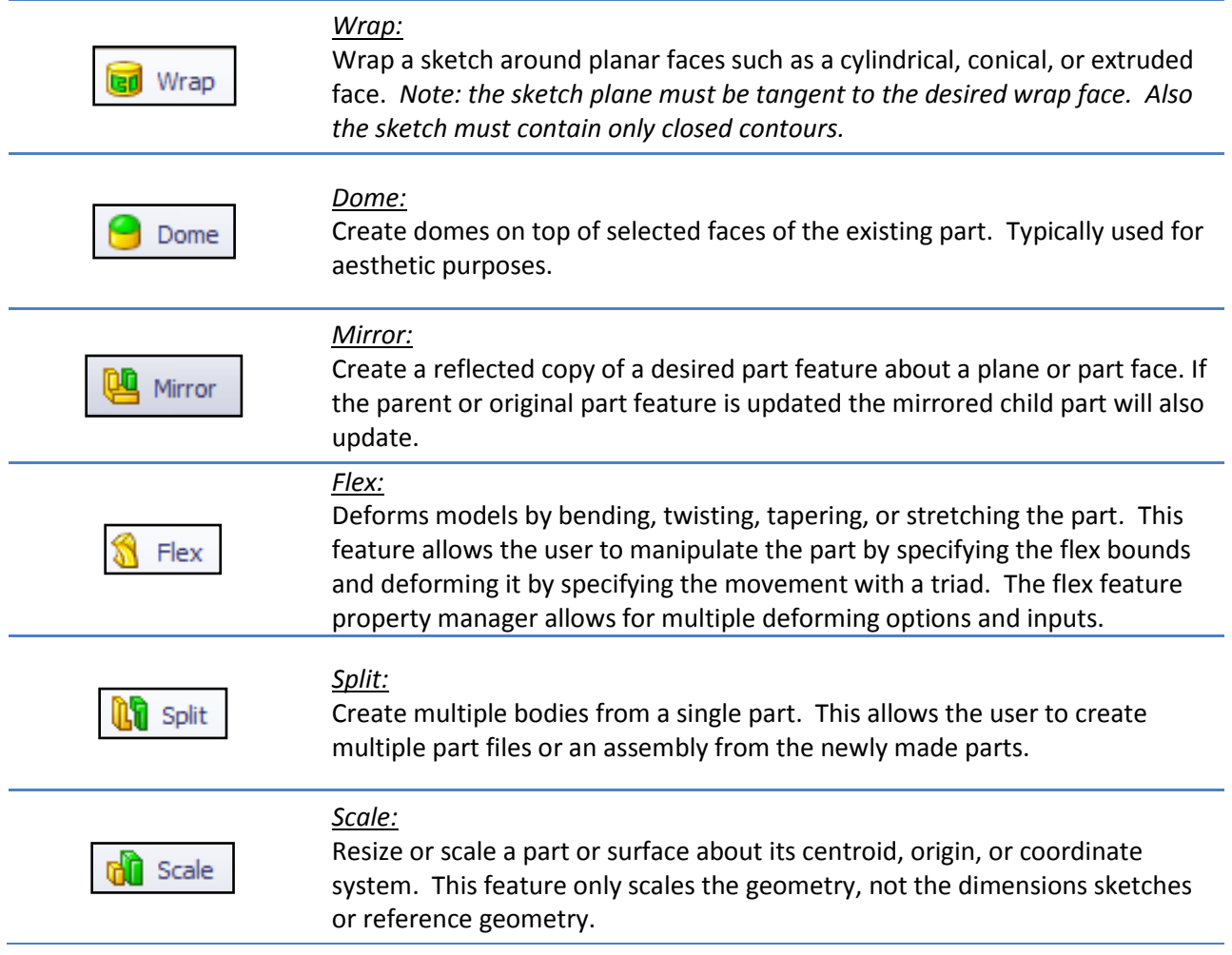